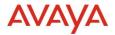

# Avaya Experience Platform <sup>TM</sup> Release Notes Drop 68 & Drop 67 Release Date 2<sup>nd</sup> May 2024

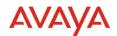

#### © 2019 Avaya Inc. All Rights Reserved.

#### Notice

While reasonable efforts have been made to ensure that the information in this document is complete and accurate at the time of printing, Avaya assumes no liability for any errors. Avaya reserves the right to make changes and corrections to the information in this document without the obligation to notify any person or organization of such changes.

#### Documentation disclaimer

"Documentation" means information published in varying mediums which may include product information, operating instructions and performance specifications that are generally made available to users of products. Documentation does not include marketing materials. Avaya shall not be responsible for any modifications, additions, or deletions to the original published version of Documentation unless such modifications, additions, or deletions were performed by or on the express behalf of Avaya. End User agrees to indemnify and hold harmless Avaya, Avaya's agents, servants and employees against all claims, lawsuits, demands and judgments arising out of, or in connection with, subsequent modifications, additions or deletions to this documentation, to the extent made by End User.

#### Link disclaimer

Avaya is not responsible for the contents or reliability of any linked websites referenced within this site or Documentation provided by Avaya. Avaya is not responsible for the accuracy of any information, statement or content provided on these sites and does not necessarily endorse the products, services, or information described or offered within them. Avaya does not guarantee that these links will work all the time and has no control over the availability of the linked pages.

"Hosted Service" means an Avaya hosted service subscription that You acquire from either Avaya or an authorized Avaya Channel Partner (as applicable) and which is described further in Hosted SAS or other service description documentation regarding the applicable hosted service. If You purchase a Hosted Service subscription, You may be entitled to support services in connection with the Hosted Service as described further in your service description documents for the applicable Hosted Service. Contact Avaya or Avaya Channel Partner (as applicable) for more information.

#### Hosted Service

THE FOLLOWING APPLIES ONLY IF YOU PURCHASE AN AVAYA HOSTED SERVICE SUBSCRIPTION FROM AVAYA OR AN AVAYA CHANNEL PARTNER (AS APPLICABLE), THE TERMS OF USE FOR HOSTED SERVICES ARE AVAILABLE ON THE AVAYA WEBSITE, <u>HTTP://SUPPORT.AVAYA.COM/LICENSEINFO</u> UNDER THE LINK "Avaya Terms of Use for Hosted Services" OR SUCH SUCCESSOR SITE AS DESIGNATED BY AVAYA, AND ARE APPLICABLE TO ANYONE WHO ACCESSES OR USES THE HOSTED SERVICE. BY ACCESSING OR USING THE HOSTED SERVICE, OR AUTHORIZING OTHERS TO DO SO, YOU, ON BEHALF OF YOURSELF AND THE ENTITY FOR WHOM YOU ARE DOING SO (HEREINAFTER REFERRED TO INTERCHANGEABLY AS "YOU" AND "END USER"), AGREE TO THE TERMS OF USE. IF YOU ARE ACCEPTING THE TERMS OF USE ON BEHALF A COMPANY OR OTHER LEGAL ENTITY, YOU REPRESENT THAT YOU HAVE THE AUTHORITY TO BIND SUCH ENTITY TO THESE TERMS OF USE. IF YOU DO NOT HAVE SUCH AUTHORITY, OR IF YOU DO NOT WISH TO ACCEPT THESE TERMS OF USE, YOU MUST NOT ACCESS OR USE THE HOSTED SERVICE OR AUTHORIZE ANYONE TO ACCESS OR USE THE HOSTED SERVICE OR AUTHORIZE ANYONE TO ACC

#### Copyright

Except where expressly stated otherwise, no use should be made of materials on this site, the Documentation, Software, Hosted Service, or hardware provided by Avaya. All content on this site, the documentation, Hosted Service, and the product provided by Avaya including the selection, arrangement and design of the content is owned either by Avaya or its licensors and is protected by copyright and other intellectual property laws including the sui generis rights relating to the protection of databases. You may not modify, copy, reproduce, republish, upload, post, transmit or distribute in any way any content, in whole or in part, including any code and software unless expressly authorized by Avaya. Unauthorized reproduction, transmission, dissemination, storage, and or use without the express written consent of Avaya can be a criminal, as well as a civil offense under the applicable law.

#### Third Party Components

"Third Party Components" mean certain software programs or portions thereof included in the Hosted Service may contain software (including open source software) distributed under third party agreements ("Third Party Components"), which contain terms regarding the rights to use certain portions of the software ("Third Party Terms"). The Third Party Terms that apply is available in the products, Documentation or on Avaya's website at: <u>http://support.avaya.com/Copyright</u> or such successor site as designated by Avaya. Service Provider

THE FOLLOWING APPLIES TO AVAYA CHANNEL PARTNER'S HOSTING OF AVAYA PRODUCTS OR SERVICES. THE PRODUCT OR HOSTED SERVICE MAY USE THIRD PARTY COMPONENTS SUBJECT TO THIRD PARTY TERMS AND REQUIRE A SERVICE PROVIDER TO BE INDEPENDENTLY LICENSED DIRECTLY FROM THE THIRD PARTY SUPPLIER. AN AVAYA CHANNEL PARTNER'S HOSTING OF AVAYA PRODUCTS MUST BE AUTHORIZED IN WRITING BY AVAYA AND IF THOSE HOSTED PRODUCTS USE OR EMBED CERTAIN THIRD PARTY SOFTWARE, INCLUDING BUT NOT LIMITED TO MICROSOFT SOFTWARE OR CODECS, THE AVAYA CHANNEL PARTNER IS REQUIRED TO INDEPENDENTLY OBTAIN ANY APPLICABLE LICENSE AGREEMENTS, AT THE AVAYA CHANNEL PARTNER'S EXPENSE, DIRECTLY FROM THE APPLICABLE THIRD PARTY SUPPLIER.

WITH RESPECT TO CODECS, IF THE AVAYA CHANNEL PARTNER IS HOSTING ANY PRODUCTS THAT USE OR EMBED THE H.264 CODEC OR H.265 CODEC, THE AVAYA CHANNEL PARTNER ACKNOWLEDGES AND AGREES THE AVAYA CHANNEL PARTNER IS RESPONSIBLE FOR ANY AND ALL RELATED FEES AND/OR ROYALTIES. THE H.264 (AVC) CODEC IS LICENSED UNDER THE AVC PATENT PORTFOLIO LICENSE FOR THE PERSONAL USE OF A CONSUMER OR OTHER USES IN WHICH IT DOES NOT RECEIVE REMUNERATION TO: (I) ENCODE VIDEO IN COMPLIANCE WITH THE AVC STANDARD ("AVC VIDEO") AND/OR (II) DECODE AVC VIDEO THAT WAS ENCODED BY A CONSUMER ENGAGED IN A PERSONAL ACTIVITY AND/OR WAS OBTAINED FROM A VIDEO PROVIDER LICENSED TO PROVIDE AVC VIDEO. NO LICENSE IS GRANTED OR SHALL BE IMPLIED FOR ANY OTHER USE. ADDITIONAL INFORMATION FOR H.264 (AVC) AND H.265 (HEVC) CODECS MAY BE OBTAINED FROM MPEG LA, L.L.C. SEE <u>HTTP:///WWW.MPEGLA.COM</u>.

#### **Compliance with Laws**

You acknowledge and agree that it is Your responsibility for complying with any applicable laws and regulations, including, but not limited to laws and regulations related to call recording, data privacy, intellectual property, trade secret, fraud, and music performance rights, in the country or territory where the Avaya product is used.

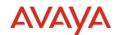

#### **Preventing Toll Fraud**

"Toll Fraud" is the unauthorized use of your telecommunications system by an unauthorized party (for example, a person who is not a corporate employee, agent, subcontractor, or is not working on your company's behalf). Be aware that there can be a risk of Toll Fraud associated with your system and that, if Toll Fraud occurs, it can result in substantial additional charges for your telecommunications services.

#### Avaya Toll Fraud intervention

If You suspect that You are being victimized by Toll Fraud and You need technical assistance or support, call Technical Service Center Toll Fraud Intervention Hotline at +1-800-643-2353 for the United States and Canada. For additional support telephone numbers, see the Avaya Support website: <u>http://support.avaya.com</u>, or such successor site as designated by Avaya.

#### Security Vulnerabilities

Information about Avaya's security support policies can be found in the Security Policies and Support section of <a href="https://support.avaya.com/security">https://support.avaya.com/security</a>

Suspected Avaya product security vulnerabilities are handled per the Avaya Product Security Support Flow (https://support.avaya.com/css/P8/documents/100161515).

#### Trademarks

The trademarks, logos and service marks ("Marks") displayed in this site, the Documentation, Hosted Service(s), and product(s) provided by Avaya are the registered or unregistered Marks of Avaya, its affiliates, its licensors, its suppliers, or other third parties. Users are not permitted to use such Marks without prior written consent from Avaya or such third party which may own the Mark. Nothing contained in this site, the Documentation, Hosted Service(s) and product(s) should be construed as granting, by implication, estoppel, or otherwise, any license or right in and to the Marks without the express written permission of Avaya or the applicable third party.

Avaya is a registered trademark of Avaya Inc.

All non-Avaya trademarks are the property of their respective owners.

Linux® is the registered trademark of Linus Torvalds in the U.S. and other countries.

#### **Downloading Documentation**

For the most current versions of Documentation, see the Avaya Support website: <u>http://support.avaya.com</u>, or such successor site as designated by Avaya.

#### **Contact Avaya Support**

See the Avaya Support website: http://support.avaya.com for product or Hosted Service notices and articles, or to report a problem with your Avaya product or Hosted Service. For a list of support telephone numbers and contact addresses, go to the Avaya Support website: <a href="http://support.avaya.com">http://support.avaya.com</a> (or such successor site as designated by Avaya), scroll to the bottom of the page, and select Contact Avaya Support.

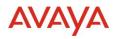

### Contents

| 1.0 Avaya Experience Platform <sup>™</sup> Customer Documentation                        | 5         |
|------------------------------------------------------------------------------------------|-----------|
| 2.0 New features                                                                         | 6         |
| 2.1. Rona Config                                                                         | 6         |
| 2.1.1. Agent Disconnect Timers                                                           | 7         |
| 2.2. Customer Journey                                                                    | 8         |
| 2.2.2. Customer Journey Rich Media & Attachment and support for SDK Source SourceAddress | • •       |
| 2.2.3. AXP connect Transfer support for Voice                                            | 9         |
| 2.3. Orchestration                                                                       | 10        |
| 2.3.1. Orchestration Conditions Task                                                     | 10        |
| 2.3.2. Orchestration Assignment Task                                                     | 12        |
| 2.4. Voice Recording                                                                     | 14        |
| 2.4.1. Voice Recording Playback                                                          | 14        |
| 2.4.2. Pause/Resume Recording                                                            | 21        |
| 2.5. Microsoft Dynamics Integration with AXP Connect Workspaces for CRM                  | 26        |
| 2.6. ServiceNow Integration with AXP Connect Workspaces for CRM                          | 26        |
| 2.7. Agent Assist Widget                                                                 | 26        |
| 2.8. Omni SDK Admin                                                                      | 27        |
| 2.9. AXP WebRTC support for Source address and type in Analytics                         | 27        |
| 3.0. Known Considerations                                                                |           |
| Headset                                                                                  |           |
| Analytics Considerations                                                                 |           |
| Aggregated count not shown for real time duration measures if time format is hi          | n:mm:ss28 |
| Time interval to show historical data in MSTR reports.                                   | 29        |
| Packaged Realtime Views and Dashboards                                                   | 29        |
| Packaged Historical Reports                                                              | 29        |
| Retention of inactive data on real-time dashboards                                       | 30        |
| 3.1. Browser Support                                                                     |           |
| 3.2. Known Issues                                                                        | 31        |

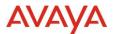

### **1.0** Avaya Experience Platform<sup>TM</sup> Customer Documentation

The Avaya Documentation Center contains the documentation required to get customers setup and using Avaya Experience Platform<sup>TM</sup>.

For distribution, here is a single link to the Avaya Experience Platform<sup>™</sup> landing page which contains links to all guides and videos.

https://documentation.avaya.com/bundle?rpp=10&labelkey=Avaya Experience Platform

Please also see the latest Documentation Updates

https://documentation.avaya.com/bundle/ChangeHistory/page/Documentation\_updates.html

### Avaya Experience Platform <sup>TM</sup> Connect

Avaya Experience Platform Connect Hybrid Voice Bundle allows on-premises Avaya Call Center Elite systems to integrate with Avaya Experience Platform to add new features and functionality from Avaya Experience Platform.

More details can be found in the Avaya Experience Platform <sup>TM</sup> Connect Release Notes at <u>https://download.avaya.com/css/public/documents/101087005</u>

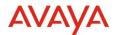

## 2.0 New features

### 2.1. Rona Config

Ability to configure the Rona timer at the Tenant level for each channel and for each channel in a queue.

A precedence order applies (highest precedence first)

- Queue By Channel Timer (i.e. Queue + Channel combination)
- Configuration RONA Channel Timer Configuration (Overriding the Default)
- Configuration Default Timer (30 seconds)

The maximum value that can be configured is 180 seconds for Digital channels and 50 for the Voice channel.

A minimum value of 5 seconds for all channels will be introduced.

| А  | Administration                   |                        |       |         |         | <u>∩</u> (? | AD   |
|----|----------------------------------|------------------------|-------|---------|---------|-------------|------|
| ø  | Home                             | Home × Configuration × |       |         |         |             |      |
| ф  | Account                          | Configuration          |       |         |         |             | Save |
| 8  | Business Rules C                 | Browser Disconnect     |       |         |         |             | <    |
| 2  | Channels C                       |                        |       |         |         |             |      |
| A  | Contact Center v                 | Rona                   |       |         |         |             | ×    |
|    | Attributes.                      | Channel                | Timer | Default | Units   |             |      |
|    | Callback                         | Chat                   | 35    | 30      | SECONDS |             |      |
|    | Configuration     Customer Ident | Email                  | 35    | 30      | SECONDS |             |      |
|    | Push Notificatio                 | Messaging              | 35    | 30      | SECONDS |             |      |
|    | Queue Threshold<br>Queues        | Voice                  | 50    | 30      | SECONDS |             |      |
|    | Reason Codes                     |                        |       |         |         |             |      |
|    | Timetables                       |                        |       |         |         |             |      |
| 63 | Customer Journey <               |                        |       |         |         |             |      |

#### Rona Config Timer - Account Level Channel Config

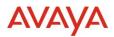

| Rona | Config | Timer | - Queue | Level | Config |
|------|--------|-------|---------|-------|--------|
|      | 00000  |       | 2       |       | 00000  |

| Queue              |       |         | Cancel S | we |
|--------------------|-------|---------|----------|----|
| Queue Name *       |       |         |          |    |
| Testfonad          |       |         |          |    |
| Queue Description  |       |         |          |    |
| TestRona-4         |       |         |          |    |
| Timetable          |       |         |          |    |
| Timetoble          |       | ~       |          |    |
| After Contact Work |       |         |          |    |
| Rona               |       |         |          | ~  |
| Oanvel             | Timer | Default | Units    |    |
| Out                | 10    | 30      | SECONDS  |    |
| Email              | 15    | 25      | SECONDS  |    |
| Messaging          | 20    | 180     | SECONDS  |    |
| Voice              | 15    | 15      | SECONDS  |    |
|                    |       |         |          |    |

### **2.1.1. Agent Disconnect Timers**

As part of this feature the Agent Disconnect Timers have moved and been consolidated along with the new Rona timers under the Configuration page in admin portal.

| ø  | Home                              | Î | Home × Configuration × ····                                                                        |  |
|----|-----------------------------------|---|----------------------------------------------------------------------------------------------------|--|
| ф  | Account                           | 1 | Configuration                                                                                      |  |
| 0  | Business Rules <                  |   | Browser Disconnect                                                                                 |  |
| 0  | Channels C                        | 1 | Auto-Agent Not Ready Default Units                                                                 |  |
| 8  | Contact Center ~                  |   | Timer Expiry         30         Seconds           Auto Aperic Logout         Default         Units |  |
|    | Attributes                        | 1 | Timer Expiry 300 Seconds                                                                           |  |
|    | Callback                          |   | <u>v</u>                                                                                           |  |
|    | <ul> <li>Configuration</li> </ul> |   |                                                                                                    |  |
|    | Customer Ident                    |   | Rona                                                                                               |  |
|    | Push Notificatio                  |   |                                                                                                    |  |
|    | Queue Threshold                   |   |                                                                                                    |  |
|    | Queues                            |   |                                                                                                    |  |
|    | Reason Codes                      |   |                                                                                                    |  |
|    | Timetables                        |   |                                                                                                    |  |
| 63 | Customer Journey (                | 1 |                                                                                                    |  |

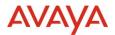

### 2.2. Customer Journey

# **2.2.2.** Customer Journey Rich Media & Attachment and support for SDK SourceType & SourceAddress

The CJ Widget's transcript view now includes support for Rich Media, which enables various formats such as carousels, location, location request, location with optional fields, postback buttons, reply buttons with icons, links with text, links with postback, links with images, and customer replies.

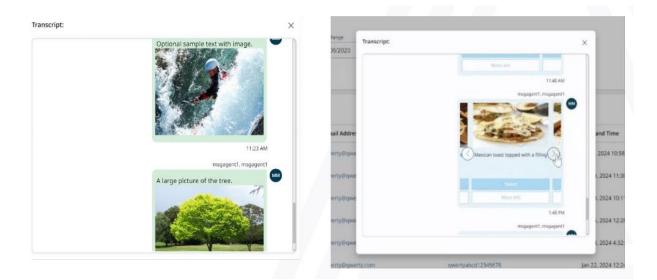

| C O. A teacor       | the second second second second second second second second second second second second second second second s | 10446102363484272  | 0.494, imager 2024-0.0 | 107.79 72.54 | astang- |    |           |               | \$  |
|---------------------|----------------------------------------------------------------------------------------------------|--------------------|------------------------|--------------|---------|----|-----------|---------------|-----|
| en eerrysbol1236678 | AB abcddigmail.com                                                                                             |                    |                        |              |         |    |           |               |     |
| C filement 14+ days | Select Ourreit -                                                                                               |                    |                        |              |         |    |           |               |     |
|                     |                                                                                                    |                    | 2023                   |              |         |    |           |               |     |
|                     | * February 27 to March 8                                                                                       | 2034               | + 4                    | -            | *       | -  | -         |               | -   |
|                     |                                                                                                    |                    |                        |              |         |    |           |               |     |
|                     |                                                                                                    | 3                  | S                      | 1.5          |         | ¥. |           | <u>*</u>      |     |
|                     | Journey Details: Rebrainly                                                                                     | 27 to March 8, 20  | 24                     |              |         |    |           |               |     |
|                     |                                                                                                    |                    |                        |              |         |    | Tinkey (M | larth 7, 2034 | ų — |
|                     | C March 1 2021                                                                                                 | I TM pet hour aget | 385 EAR 9845 5556      | KARINA S     |         |    |           |               |     |
|                     | android avage<br>burn 1 20/4 L1                                                                                | 1 PM per hour age! | 385 4641 9840 0590     | xestaele 2   |         |    |           |               |     |
|                     | android avaya                                                                                                  | ide   43b387e4-5   | 100-4401 (IBM) 0510    | S MARINA     |         |    |           |               |     |

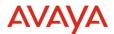

#### 2.2.3. AXP connect Transfer support for Voice.

The same customer engagement is being used to create new customer journey records so that an end-to-end view is available of how the call is traversed through different agents.

Example

- Agent decides to transfer the call to Avaya Aura Contact Center Elite Number
- Agent accesses the transfer widget and looks for an Elite Number (for an agent or VDN)
- Agent selects the number and request the call to be transferred.
- The call gets transferred.
- The Agent is free to pick up new calls.

| Interactio  | on Search                           |                                  |                                       |                                        |     |          |       |         | 5      |
|-------------|-------------------------------------|----------------------------------|---------------------------------------|----------------------------------------|-----|----------|-------|---------|--------|
| Channel     |                                     | Date Range                       |                                       |                                        |     |          |       |         |        |
| All O       | Transfer to Extern                  |                                  | nsfer Details                         |                                        | ×   |          |       | 1       | Search |
|             | Date and time<br>04/09/2024 2:11 PM | Transferred to                   | Transferred from<br>09665758475       | Queue                                  | - 1 |          |       |         |        |
| Resu        |                                     | 5955319                          | 09063738475                           |                                        |     |          |       |         | æ      |
| Char        | Transfer to Extern                  | Transferred to                   | Transferred from                      | Oueue                                  |     | Transfer |       |         |        |
| 0           | 04/09/2024 2:10 PM                  | 09665758475                      | Ankush A-42282                        | Queue                                  |     |          |       | lummary |        |
| S           | Transfer to User                    |                                  |                                       |                                        |     | 27.3     |       | kummany |        |
| 0           | Date and time<br>04/09/2024 2:07 PM | Transferred to<br>Ankush A-42282 | Transferred from<br>Ankush A-42284 Up | Queue                                  |     |          |       | kummany |        |
| e-          | GRADIE 2017 FM                      | Ankion A-41101                   |                                       | 1.1.1.1.1.1.1.1.1.1.1.1.1.1.1.1.1.1.1. | _   |          |       | lummary |        |
| 8           |                                     | 011918552055255                  | Apr 9, 2024                           | 2:03:30 PM                             |     |          |       | lummary |        |
| 1 - 10 / 37 |                                     |                                  | e 1 2                                 | ÷                                      |     | Go to    | page: | Show:   | 10 v   |

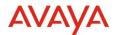

### 2.3. Orchestration

#### 2.3.1. Orchestration Conditions Task

A new task has been introduced which can evaluate conditions and determine the desired output path.

| Designer × ··· |        |
|----------------|--------|
| 🗅 Open 🛛 New   | $\sim$ |
| Contact Center | >      |
| General        | ~      |
| Azure Functio  | ns     |
| End            |        |
| REST API       |        |
| 1, Conditions  |        |

Conditions are evaluated sequentially from top to bottom (hence order is important). It comes with a Default Output for the case where no other conditions are matched; or where some error has been encountered (e.g., attempting to check the value of a variable which is null at runtime).

| ab | el                                                       |         |
|----|----------------------------------------------------------|---------|
| C  | onditions1                                               |         |
| dd | short description                                        |         |
|    | ake a different execution path b<br>onditions you define | ased on |
| 0  | utputs                                                   |         |
|    |                                                          | 11 ×    |
|    | nonmatched                                               |         |
|    | Add Logic                                                | 08      |
|    | Conditional Logic<br>cache.testVar == 100                |         |
|    |                                                          | ti x    |
|    | matched                                                  |         |
|    | Add Logic                                                | 18      |
| C  | Conditional Logic<br>cache.testVar == 200                |         |
|    |                                                          | N. 3    |
|    | Default                                                  |         |
|    | Add Logic                                                |         |
|    | Conditional Logic<br>true                                |         |
| f  | Add Output                                               |         |

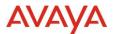

The Instance Viewer has been enhanced to show comprehensive information on the condition that was evaluated, as well as the current state of the workflow variables. This enhanced view applies to the existing REST and Azure Function tasks as well.

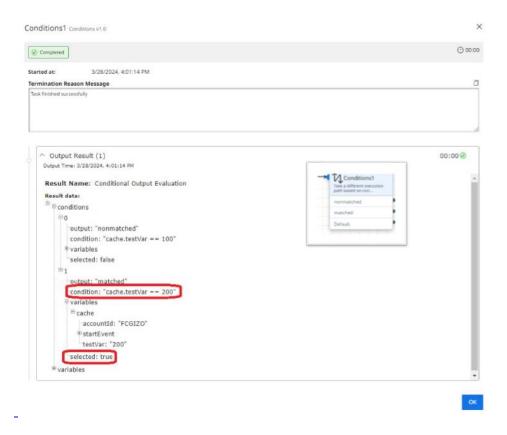

'Dummy REST Tasks' which are in use presently for evaluating conditional branching should be replaced by this task.

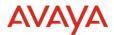

#### **2.3.2.** Orchestration Assignment Task

A new task has been introduced which can assign values to workflow variables.

| * | Increment attempts |   |
|---|--------------------|---|
|   | Default            | _ |
|   |                    |   |

Multiple assignments can be carried out in the task's 'Result Mapping'; the task can assign values to cache variables as well as overwriting previous task outputs. There is no Error output – if an expression is invalid (e.g. cache.myVar = 500/0), the Assignment task will use null (i.e. cache.myVar will be set to null) and the flow will continue without error.

| Assignment v1.       | 0         | Cancel       | Save |
|----------------------|-----------|--------------|------|
| abel                 |           |              |      |
| Increment attemp     | its       |              |      |
| dd short description |           |              |      |
| Increments "atten    | npts" var |              |      |
| 🛃 Assignment V       | ariables  |              |      |
| Dectination          | Value     |              | -    |
| c attempts           | cache.a   | attempts + 1 | fx 📋 |
|                      | Add Mapp  | ping         |      |
|                      | Add Mapp  |              |      |

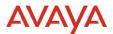

The enhanced Instance Viewer - which shows comprehensive information on the assignment(s) that were performed, as well as the current state of the workflow variables - apples to the Assignment task as well.

| Assignment v1.0 Cancel Save                                            |
|------------------------------------------------------------------------|
| Label                                                                  |
| Increment_attempts Assignment v1.0                                     |
| Started at: 4/10/2024, 3:13:00 PM<br>Termination Reason Message        |
| Task finished successfully                                             |
|                                                                        |
| Output Result (1)<br>Output Time: 4/10/2024, 3:13:00 PM                |
| Result Name: Assignment Evaluation                                     |
| Result data:                                                           |
| Passignments                                                           |
| expression: "cache.attempts + 1"<br>name: "cache.attempts"<br>value: 1 |
| ™variables                                                             |

'Dummy REST Tasks' which are in use presently for evaluating conditional branching should be replaced by this task.

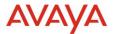

### 2.4. Voice Recording

#### **2.4.1. Voice Recording Playback**

#### Login to workspaces URL using supervisor credentials.

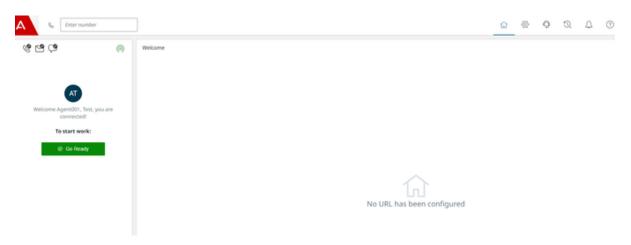

#### Interaction History

| A % Enter number                                                               |                                                                                                    | ŵ | ⊗ | 0     | Q           | L.  | 0 | Agent001, Test | AT          |
|--------------------------------------------------------------------------------|----------------------------------------------------------------------------------------------------|---|---|-------|-------------|-----|---|----------------|-------------|
| ම ජාති<br>ලංක<br>ලංක<br>ලංක<br>ලංක<br>ලංක<br>ලංක<br>ලංක<br>ලංක<br>ලංක<br>ලංක   | Interaction Search Owned Interaction Search Owned Interactions Interactions Add Condition Reset Search |   |   | Inter | action Hist | ×γ. |   |                | v<br>kearch |
| Welcome AgentiOI, Fist, you are<br>connected<br>To start work:<br>(2) Go Ready | Results                                                                                                |   |   |       |             |     |   |                |             |
|                                                                                | Start Interaction Search<br>You can add conditions to refine your search.                              |   |   |       |             |     |   |                |             |

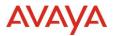

#### **Search customer Interactions**

| A % Deer number                                                |                                                       |                                    |                             | \alpha ⊜ <b>Q</b>        | Q (P () Agentiti, Seal |
|----------------------------------------------------------------|-------------------------------------------------------|------------------------------------|-----------------------------|--------------------------|------------------------|
| 6966                                                           | (i) Interaction Search<br>Ournel<br>[All Ohannels x ~ | 0xee Karge<br>001082024 - 54082024 | Search only my interactions |                          | ,                      |
| melcome Agent011, Test, you are<br>connected<br>To start work: | Add Condition Results                                 | 63                                 |                             |                          | Search                 |
| @ Go Ready                                                     | Channel Type                                          | Recording                          | Phone Numbers               | Date and Time            | 8                      |
|                                                                | 9.                                                    | Þ                                  | +912041018646               | Apr 4, 2024 6:38:33 PM   | Turnay                 |
|                                                                | - C                                                   | ⊳                                  | 40804/74415                 | Mar 29, 2024 631:50 PM   | Summary                |
|                                                                | 0                                                     | Þ                                  | +912041018074               | Mar 29, 2024 5:02:00 PM  | (Longer)               |
|                                                                | <i>е</i> ,                                            | ⊳                                  | +912041018074               | Mar 29, 2024 4:59:47 PM  | Summary.               |
|                                                                | 6                                                     | Þ                                  | +912041018568               | Mar 29, 2024 4:56/49 PM  | Summary                |
|                                                                | 6                                                     | Þ                                  | +912041018074               | Mar 20, 2024 4:56:47 PM  | Burnnary               |
|                                                                | 0                                                     | ⊳                                  | +912066886115               | Mar 29, 2024 4:53:57 PM  | Buttmany               |
| _                                                              |                                                       | ⊳                                  | +912541018785               | Mar 29, 2024 4:53:10 PM  | Summary                |
| interaction History                                            | 1 - 107.48                                            |                                    | <ul> <li>(a) = 1</li> </ul> | $  \rightarrow  $        | Go to page: Show: 10 v |
| Start Recordi                                                  | ing playback                                          | $\triangleright$                   |                             |                          |                        |
| S                                                              | Play the recording                                    | +13                                | 3174260356                  | Mar 22, 2024 10:45:27 PM |                        |
| S                                                              | $\triangleright$                                      | +13                                | 3174260356                  | Mar 22, 2024 10:32:55 PM |                        |
|                                                                |                                                       |                                    |                             |                          |                        |

Select Date Range and Channel, click on search.

To start call recording playback click on "Play the recording". This shows new widget above the 'Results'. This widget and button in the 'Recording' column can be used to control various actions for Playback. Possible actions and information displayed in the widget is described below.

| Recording Playback |           | Phone Number: +13174260356   Date: M | ar 22, 2024 10:32:55 PM  |                  |
|--------------------|-----------|--------------------------------------|--------------------------|------------------|
|                    | 00:03 -   |                                      |                          | 05:52    ¤J0 ——● |
| Results            |           |                                      |                          |                  |
| Channel Type       | Recording | Phone Numbers                        | Date and Time            |                  |
| C                  | Stop      | +13174260356                         | Mar 22, 2024 10:32:55 PM |                  |

Recording Playback starts with following audio controls.

- Displays Playback Progress
- Displays Pause || recording playback.

04:05

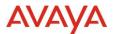

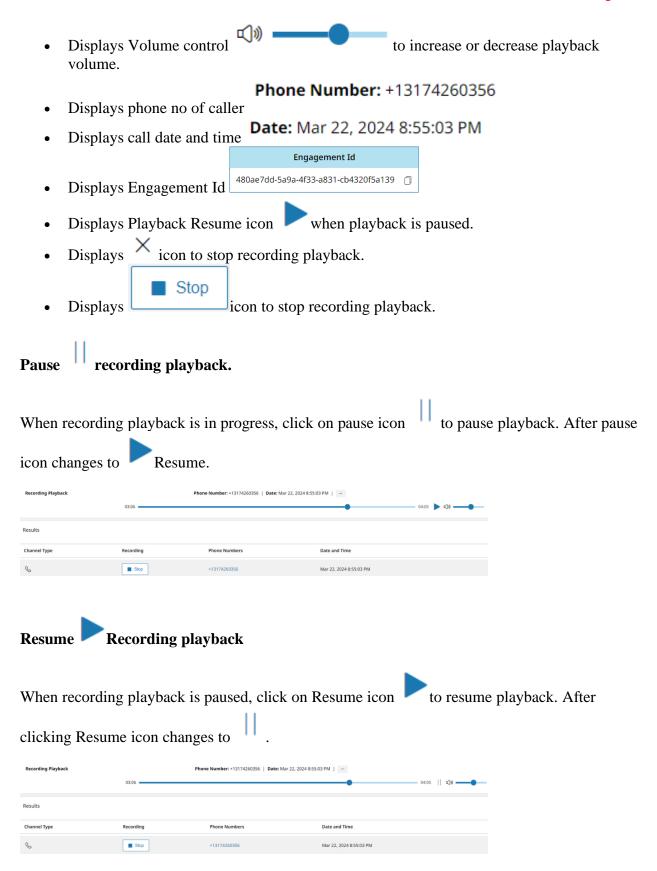

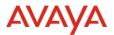

#### Stop recording playback.

When recording playback is in progress/paused/resume state,

| • | click on $\checkmark$ | icon to sto | op recording p                                                     | layback.                |         |
|---|-----------------------|-------------|--------------------------------------------------------------------|-------------------------|---------|
| • |                       | Stop        | icon to stop i<br>ene Number: +13174200356   Date: Mar 22, 2024 8: |                         | ×       |
|   | Results               |             |                                                                    |                         | ÷       |
|   | Channel Type          | Recording   | Phone Numbers                                                      | Date and Time           |         |
|   | S                     | Stop        | +13174260356                                                       | Mar 22, 2024 8:55:03 PM | Summary |
| ٠ | C.                    | ⊳           | +13174260356                                                       | Mar 22, 2024 8:47:14 PM | Summary |

#### Switching to another recording playback while recording playback is on

when a user clicks on another recording for playback while recording playback is on, previous recording playback will be stopped, and new recording playback will start.

| \$ <sub>0</sub> Internumber                                                     |                    |                               |                                    | ର ବ                     | • • • |     | O Agento  |
|---------------------------------------------------------------------------------|--------------------|-------------------------------|------------------------------------|-------------------------|-------|-----|-----------|
| ও প্র ৫<br>স                                                                    |                    | Kunge<br>08/2024 - 04/08/2024 | Search only my interactions        |                         |       |     |           |
| Welcome AgentiOO1, Test, you are<br>connected<br>To start work:<br>(© Cop Ready | Recording Playback |                               | Phone Number: 4086474415   Dete: M | ar 29, 2024 631 50 PM   | 00.36 | <0+ | •         |
|                                                                                 | Results            |                               |                                    |                         |       |     |           |
|                                                                                 | Channel Type P     | ay the recording              | Phone Numbers                      | Date and Time           |       |     |           |
|                                                                                 | G                  | Þ                             | +912041018646                      | Apr 4, 2024 6:38:35 PM  |       | 6   | entral g  |
|                                                                                 | 6                  | <b>B</b> 5%p                  | 4086474415                         | Mar 29, 2024 6:31:50 PM |       |     | unmaria . |

#### Navigating customer Interaction search history results while recording playback is on

After starting a playback when user moves to other pages in interaction history search results, the playback will continue until it completes or if user clicks on another recording for playback.

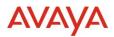

| A % Enernanter                            |                                                                            |           |                                | Ω ⊕                                      | O 🔍 🤔 🕐 🕐 Appendicit, Texa |
|-------------------------------------------|----------------------------------------------------------------------------|-----------|--------------------------------|------------------------------------------|----------------------------|
| et et e                                   | Interaction Search     Ournet     All Channels      Add Condon     Reset 5 |           | G Search only my interactions  |                                          | Start                      |
| connected<br>To start work:<br>© Go Ready | Recording Playback                                                         |           | Phone Number: 4004/1405   Date | Mar 29, 2024 6 21 50 PM 1                | - 00.35    40              |
|                                           | Results                                                                    |           |                                |                                          |                            |
|                                           | Channel Type                                                               | Recording | Phone Numbers                  | Date and Time<br>Mar 29, 2024 4:52:45 PM | Summery                    |
|                                           |                                                                            | Þ         | +912041018214                  | Mar 29, 2024 4:52:45 PM                  | Summer                     |
|                                           | 6                                                                          | Þ         | +912041018569                  | Mar 29, 2024 4:52-45 PM                  | Summer                     |
|                                           | 6                                                                          | Þ         | +912041018504                  | Mar 29, 2024 4:52:43 PM                  | Tunnary                    |
|                                           | <u>s</u>                                                                   | Þ         | -912041018074                  | Mar 29, 2004 4:52:43 PM                  | Summer:                    |
| -                                         | 6                                                                          | P         | +54086474415                   | Mar 29, 2024 4:52:36 PM                  | Summary                    |
| Interaction History                       | 11-20748                                                                   |           | • • • • -                      | s ->                                     | Go to page: Show: 10       |

### Recording playback with multiple recordings for call

When there are multiple recordings available for a call

- Recording playback shows which file is being played 1/2 or 2/2
- Displays Previous Track <a>(icon , to play previous recording)</a>
- Displays Next Track icon , to play next recording

### Playback Next Precording

| During record                                           | ling playł        | back click on Next                         | track icon $\triangleright$ , t | o play next reco        | rding         |  |  |  |
|---------------------------------------------------------|-------------------|--------------------------------------------|---------------------------------|-------------------------|---------------|--|--|--|
| 1/2 01:53                                               | Phone Number: +1  | 3174260356   Date: Mar 22, 2024 8:55:03 PI |                                 | Next Track<br>04:05     |               |  |  |  |
| Playback Previous <a> <br/> <br/>         recording</a> |                   |                                            |                                 |                         |               |  |  |  |
| During record                                           | ling playł        | oack click on Previ                        | ious track icon                 | < , to play previ       | ous recording |  |  |  |
| <b>2/2</b> 02:28                                        | Phone Number: +13 | 1174260356   Date: Mar 22, 2024 8:55:03 Pt |                                 | Previous Track<br>04:05 |               |  |  |  |
| Recording Playback                                      | 1/2 02:00         | Phone Number: +13174260356   Date: M       | ar 22, 2024 8:55:03 PM          | 04:05 () b () ()        |               |  |  |  |
| Results                                                 |                   |                                            |                                 |                         |               |  |  |  |
| Channel Type                                            | Recording         | Phone Numbers                              | Date and Time                   |                         |               |  |  |  |
| S.                                                      | Stop              | +13174260356                               | Mar 22, 2024 8:55:03 PM         |                         |               |  |  |  |

N

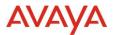

#### **Recording not available**

"Recording not available" message is shown to supervisor if call recording isn't available or deleted after recording retention period.

| A & Enter number                         |                                          |                     | ធ           | ல        | Q         | 3         | 4         | 0          | Test Super02<br>Connected 6+ days | TS     |
|------------------------------------------|------------------------------------------|---------------------|-------------|----------|-----------|-----------|-----------|------------|-----------------------------------|--------|
| (s) 29 29 29<br>27                       | Interaction Search<br>Channel<br>Voice x | Date Range          | 024 🗖 S     | earch on | ly my int | eractions |           |            | _                                 | v      |
| Welcome Test Super02, you are connected! | Results                                  | Search              |             |          |           |           |           |            |                                   | Search |
| ⊘ Go Ready                               | Channel Type Reco                        | rding not available | Phone Numl  | bers     |           | Date      | and Tim   | e          |                                   |        |
|                                          | S                                        | $\triangleright$    | +1303538233 | 36       |           | Dec 1     | 3, 2023 ! | 5:12:09 Pf | м                                 | -      |
|                                          | S                                        | $\triangleright$    | +1905514935 | 55       |           | Dec 1     | 3, 2023   | 10:46:03 / | AM                                |        |

#### **Recording column not visible in Interaction History Search results**

#### Voice Recorder feature toggle is disabled for customer account.

When Voice Recorder feature toggle is disabled for customer account, **recording** column in Interaction History Search results will not be displayed.

| ▲ & Enter number                                                 | ]            |               |                                                   | ଳ 🌚 <u>ସ</u> ୍ଥ |
|------------------------------------------------------------------|--------------|---------------|---------------------------------------------------|-----------------|
| Veckorre Agento J. Auto, you are<br>connected:<br>To start work: |              |               | nly my interactions                               |                 |
| Ø Go Ready                                                       | Channel Type | Phone Numbers | Date and Time                                     | Transfer        |
|                                                                  | 6            | +912041018646 | Apr 4, 2024 6:38:35 PM<br>Mar 29, 2024 6:31:50 PM |                 |
|                                                                  | S            | +912041018074 | Mar 29, 2024 5:02:00 PM                           |                 |

#### Recorder feature is off for customer account.

When Recorder feature is off for customer account, **recording** column in Interaction History Search results will not be displayed.

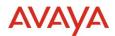

| A & Enter number                                                                                                    | ]            |               |                         | ଳ 🍩 <u>ର</u> ୍ଣ୍ଣ |  |  |  |  |
|----------------------------------------------------------------------------------------------------|--------------|---------------|-------------------------|-------------------|--|--|--|--|
| Interaction Search       Carrent       Carrent |              |               |                         |                   |  |  |  |  |
| Ø Go Ready                                                                                                    | Channel Type | Phone Numbers | Date and Time           | Transfer          |  |  |  |  |
|                                                                                                    | 6            | +912041018646 | Apr 4, 2024 6:38:35 PM  |                   |  |  |  |  |
|                                                                                                    | S            | 4086474415    | Mar 29, 2024 6:31:50 PM |                   |  |  |  |  |
|                                                                                                    | 6            | +912041018074 | Mar 29, 2024 5:02:00 PM |                   |  |  |  |  |

#### User not having supervisor role.

When user is not having supervisor role, **recording** column in Interaction History Search results will not be displayed.

| А  |       | %     | Enter number                                          |   |                                                                                                    |                                               |                         | ଜ        | $\otimes$ | 2 | Δ |
|----|-------|-------|-------------------------------------------------------|---|----------------------------------------------------------------------------------------------------|-----------------------------------------------|-------------------------|----------|-----------|---|---|
| ¢9 | Welco | me Ag | AA<br>enro2, Auto, you are<br>innectedt<br>tart work: | 0 | Interaction Search<br>Ournel Done Raw<br>All Channels X V 03:06<br>Add Condition Reset Search<br>Results | 94<br>2024 - 04/05/2024 Search only my inter- | ctions                  |          |           |   |   |
|    |       | 0     | Go Ready                                              |   | Channel Type                                                                                             | Phone Numbers                                 | Date and Time           | Transfer |           |   |   |
|    |       |       |                                                       |   | ¢.                                                                                                    | +912041018646                                 | Apr 4, 2024 6:38:35 PM  |          |           |   |   |
|    |       |       |                                                       |   | S                                                                                                    | 4086474415                                    | Mar 29, 2024 6:31:50 PM |          |           |   |   |
|    |       |       |                                                       |   | S.                                                                                                    | +912041018074                                 | Mar 29, 2024 5:02:00 PM |          |           |   |   |

#### **Recording playback audio controls**

#### **Playback progress**

When recording playback is in progress/paused/resume state, Playback progress is shown

Playback progress shows

- Call recording duration
- Duration of recording playback done
- You can use playback progress slider to jump to any point in call recording playback.

Volume control

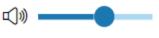

Volume control allows you to

• Increase or decrease playback volume using volume control slider.

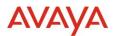

#### Call recording metadata

During recording playback following call related information is shown

- Phone Number: +13174260356Phone no of caller
- call date and time
   Date: Mar 22, 2024 8:55:03 PM
   Engagement Id
- Engagement Id

Phone Number and Date is shown on UI (see screenshot)

| Recording Playback | 03:06     | Phone Number: +13174260356   Date: Ma | ar 22, 2024 8:55:03 PM  | 04:05    ≤]0 |
|--------------------|-----------|---------------------------------------|-------------------------|--------------|
| Results            | 05.00     |                                       | •                       | 0.05         |
| Channel Type       | Recording | Phone Numbers                         | Date and Time           |              |
| S                  | Stop      | +13174260356                          | Mar 22, 2024 8:55:03 PM |              |

#### Show call Engagement Id

To view call engagement id click on three dots mext to date Phone Number: +13174260356 | Date: Mar 22, 2024 8:55:03 PM | ---

Engagement Id is shown on screen (see screenshot)

click on copy  $\Box$  icon to copy Engagement Id

| Recording Playback | Phone Number: +1317 | Engagement Id                          |      |       |               |       |             |
|--------------------|---------------------|----------------------------------------|------|-------|---------------|-------|-------------|
|                    |                     | 480ae7dd-5a9a-4f33-a831-cb4320f5a139 🗍 |      |       |               |       |             |
| 00:02              |                     |                                        | 04:0 | 04:05 | 04:05 🗩 🔘 🕅 🗕 | 04:05 | 04:05 🕨 🕼 🗕 |

#### 2.4.2. Pause/Resume Recording

- AXP provides agents the ability to manually pause and resume the voice recordings from the Agent Workspaces interface.
- Agents will have the ability to pause and resume recording for PCI/HIPPA compliance.
- When voice recording is paused, voice recorder doesn't store any audio content, from any of the participants in the call, replacing the voice content with either complete silence or silence plus beep tones. It is expected that while the customer is on hold, the voice recording is paused.

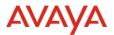

#### **Enabling Pause/Resume Recording**

• Voice Recorder Feature must be enabled by System administrator on Feature Toggle page

| Administration    |                                              |                                                                                                    | J 🛛 🖉                |
|-------------------|----------------------------------------------|----------------------------------------------------------------------------------------------------|----------------------|
| Asserts           | mune Trepple :                               |                                                                                                    |                      |
| Dames C           | Feature Toggles                              |                                                                                                    |                      |
| Center Gener C    |                                              |                                                                                                    | 0 V -                |
| Deneri Inertory   | Feature Name                                 | Endfiel Accounts                                                                                                    | Disabled<br>Accounts |
| Feature Topple    | Account Timesone                             |                                                                                                    | A                    |
| Groups            | ACO Due                                      |                                                                                                    |                      |
| Outbound C        | ACO SP Trunk                                 |                                                                                                    |                      |
| User Management C | Agent Assist Management                      |                                                                                                    |                      |
|                   | Bulk User with Teatures                      |                                                                                                    | Al                   |
|                   | Vote Recorder                                | BRCsrtphote         BRCsrtphote         BRCsrtphote |                      |
|                   | Galiback Experience<br>Management            |                                                                                                    |                      |
|                   | Synchronization for<br>Communication Manager |                                                                                                    | At                   |
|                   | Email Draft                                  |                                                                                                    |                      |
|                   | Workfow Bets Features                        |                                                                                                    | Al                   |
|                   | 1.10/15 shown                                | · • • •                                                                                                    | Now 10               |
|                   |                                              |                                                                                                    | None in              |

#### **Recording indicator for Voice calls**

Voice calls with Voice Recorder feature toggle on includes

- Recording icon which indicates that recording is in progress
- Pause recording button

Voice calls with *Voice Recorder feature toggle off* should not include a recording icon, pause/resume buttons.

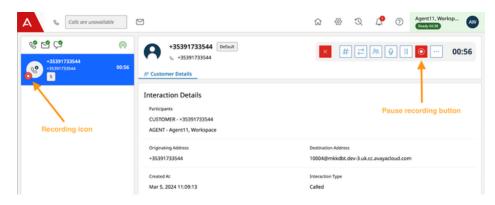

#### **Resume call Recording**

• Voice calls with recording *paused* includes a button to resume the recording

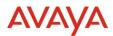

| Calls are unavailable                                      | e (        | 9                                                                                             | ଳି 🏵 ସ୍ଥ 🗘 🕐 🕜 Agent 11, Worksp 🕢                               |
|------------------------------------------------------------|------------|-----------------------------------------------------------------------------------------------|-----------------------------------------------------------------|
| € E C<br>+35391733544<br>+35391733544<br>-35391733544<br>5 | ©<br>01:08 | +35391733544 Defaut<br>+35391733544<br><u>R<sup>e</sup> Customer Details</u>                  | × # ₽ № ♥ II ® 01:08<br>Resume Recording                        |
|                                                            |            | Interaction Details<br>Participantes<br>CUSTOMER - #35391733544<br>AGENT - Agent11, Workspace |                                                                 |
|                                                            |            | Originating Address<br>+35391733544                                                           | Destination Address<br>10004@mikkdbt.dev-3.uk.cc.avayacloud.com |
|                                                            |            | Created At<br>Mar 5, 2024 11:09:13                                                            | Interaction Type<br>Called                                      |

#### Voice call on Hold.

• When a call is put on hold, recording gets automatically paused

| A & Otherseekkir                             | 8                                                                                         | ଳ ବ ର 🧷 🔿 🦛 😋                                                     |
|----------------------------------------------|-------------------------------------------------------------------------------------------|-------------------------------------------------------------------|
| · 영 년 (가 이 이 이 이 이 이 이 이 이 이 이 이 이 이 이 이 이 이 | -35391733544 Infun    35391733544                                                         | X 00:04                                                           |
|                                              | Interaction Details<br>Pertinens<br>Currowers - cosmittosee<br>ADINT - Agent 1, Workspece |                                                                   |
|                                              | Originating Address<br>- 201891722544                                                     | destination Address.<br>1000/milletile.dev.buik.cc.ansyschool.com |
|                                              | Orumatini<br>Mar 1, 2024 11 09 13                                                         | Interaction Figure<br>Carlied                                     |
|                                              | Durnel fige<br>Webs                                                                       | ture<br>mid                                                       |
|                                              | Gerant 20<br>17912000 021720423297                                                        | Working and 10<br>4746/ar/15 5240-4844 9c76-5c7752149c80          |
|                                              | Queue-neme<br>Default                                                                     | Ananty<br>5                                                       |
|                                              | Deater<br>Depending                                                                       | host 0<br>MXXXII                                                  |
| () Call recording passed                     | Newtonia landar<br>X                                                                      | handened to itee<br>No                                            |
|                                              | prial Shife                                                                               |                                                                   |

#### **Observed Voice call.**

- Voice calls that are observed by Supervisor, and while having recording in progress, include a recording icon
- Changing the recording state can be done only by either Agent or Supervisor. Only one agent/supervisor can change the recording state whoever has received the call first

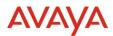

| A & Calls are unave                                        | ailable      | ß                                                                                                    | ŵ     | ⊗                    | 9    | 9 | L.        | 0        | Super03, Worksp |   |
|------------------------------------------------------------|--------------|----------------------------------------------------------------------------------------------------|-------|----------------------|------|---|-----------|----------|-----------------|---|
| € C C<br>+35391733544<br>+35391733544<br>+35391733544<br>5 | (5)<br>04:23 | +35391733544 Default<br>+35391733544<br>* Customer Details                                                                      |       |                      |      |   | ø         |          | ित् गि 04:23    | j |
|                                                            |              | Interaction Details<br>Participants<br>CUSTOMER - +55391733544<br>AGENT - Agent11, Workspace<br>SUPERVISOR - Super03, Workspace |       |                      |      |   |           |          |                 |   |
|                                                            |              | Originating Address<br>+35391733544                                                                                             |       | estination<br>0009@n |      |   | cc.avayac | loud.con | 1               |   |
|                                                            |              | Created At                                                                                                    | le le | nteraction           | Type |   |           |          |                 |   |

#### **Coached Voice call**

- Supervisor is shown a recording icon on the interaction card
- Supervisor is not allowed to change the recording state

| A Colls are unavailable                                                     |                                                                                                    | © ⊗                                                            | 0 | Q 🖉 | 0 | uper03, Worksp<br>Rudy10:44 | 99                |
|-----------------------------------------------------------------------------|----------------------------------------------------------------------------------------------------|----------------------------------------------------------------|---|-----|---|-----------------------------|-------------------|
| €         C <sup>2</sup> (R)           •••••••••••••••••••••••••••••••••••• | (*35391733544) Udeatt<br>% =35591733544<br>#*Customer Details                                                               |                                                                |   |     |   | Ching: Agent13, Wo          | 1:56<br>prisspace |
|                                                                             | Interaction Details<br>Participans<br>AGX7 - Appent3, Workspace<br>CUSTOM64 - (2015)7773544<br>SUPENSOR - Soper3, Workspace |                                                                |   |     |   |                             | ĺ                 |
|                                                                             | Originating Address<br>-353917733544                                                                                        | Destination Address<br>10009@mkkdbt.dev-3.uk.cc.avayacloud.com |   |     |   |                             |                   |
|                                                                             | Created Al<br>Mar 6, 2024 16:47:56                                                                                          | Interaction Type<br>Called                                     |   |     |   |                             |                   |
|                                                                             | Channel Type<br>Voice                                                                                                    | State<br>Active                                                |   |     |   |                             | 11                |

#### **Barged in Voice call.**

- Supervisor is shown a recording icon on the interaction card
- Supervisor is not allowed to change the recording state

| A % Colts are unavailable |                                                                                                    | a @ O Q                                                          | C Super03. Worksp. SW                               |
|---------------------------|----------------------------------------------------------------------------------------------------|------------------------------------------------------------------|-----------------------------------------------------|
|                           | Costoner betall     Costoner betall     Costoner betall      Costoner betall      Costoner Costoner      Costoner Costoner      Costoner      Costoner | 1                                                                | X ++ 0    ++ 03:08<br>(Elegendric Agentita Muniquer |
|                           | Originating Address<br>+35591733544                                                                                                    | Destination Address<br>10009@mikkdbit.dev-3.uk.cc.avayacloud.com |                                                     |
|                           | Created Al<br>Mar 6, 2024 16:47:56                                                                                                    | Interaction Type<br>Called                                       |                                                     |
|                           | Channel Type<br>Voice                                                                                                    | State<br>Active                                                  |                                                     |

#### **Consult Voice call.**

- Given that initial call between Agent and Customer is put on hold while a consult call is in progress, the recording is paused.
- Consult calls are not recorded.
- Putting consult call on hold, enables back the recording between Agent and Customer

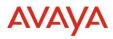

| A & Calls are unavailable                                                                                                    | 2                                                                                               | ŵ          | \}}  | Q | L.  | 0   | Agent11, Works<br>Ready 18:36 | sp AW |
|----------------------------------------------------------------------------------------------------|-------------------------------------------------------------------------------------------------|------------|------|---|-----|-----|-------------------------------|-------|
| €         €         €         (%)           +35391733544         03:10         )           ✓         +3539173544         03:10 | Agent12, Workspace Default<br>4, 1005@mikkdbt.dev-3.uk.cc.a<br>R <sup>e</sup> Customer Details  |            | ×    | # | ₹ 2 | × ¥ | III •••                       | 04:52 |
| Agent12, Workspace<br>100059mikkBit.dev-3.uk.cc.ava 04:52<br>1                                                                 | Interaction Details<br>Participants<br>AGENT - Agent12, Workspace<br>AGENT - Agent11, Workspace |            |      |   |     |     |                               |       |
|                                                                                                    | Originating Address Destin                                                                      | ation Addr | ress |   |     |     |                               |       |

#### **Notifications – Voice call**

• A notification will be shown to Agent when recording state changes.

|                                | Transferred to Service |
|--------------------------------|------------------------|
| i Call recording paused        | ×<br>onal Info         |
|                                |                        |
|                                | Transferred to Service |
| (i) Call recording in progress | ×<br>onal Info         |
|                                |                        |

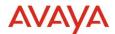

# **2.5.** Microsoft Dynamics Integration with AXP Connect Workspaces for CRM

Provide the feature parity with Salesforce CRM for core features (e.g. call control, supervisor, AADS Directory search) and implement interaction logs, click to dial and screenpop features for Microsoft Dynamics CRM.

Channel Integration Framework 1.0 APIs were used for CRM specific operations:

- saving interaction logs in Dynamics
- click to dial from Dynamics Contact
- Dynamics Directory access
- search and screenpop on Dynamics Contacts

A new Dynamics Package is required for this integration, and it is made available on <u>plds.avaya.com</u> and <u>support.avaya.com</u>

### **2.6. ServiceNow Integration with AXP Connect Workspaces for CRM**

Provide the feature parity with Salesforce CRM for core features (e.g. call control, supervisor, AADS Directory search) and implement interaction logs, click to dial and screenpop features for ServiceNow.

OpenFrame APIs were used for CRM specific operations:

- saving interaction logs in ServiceNow
- click to dial from ServiceNow Case
- ServiceNow Directory access
- search and screenpop on ServiceNow Contacts

A new Call Center Definition file is required for this integration and it is made available on <u>plds.avaya.com</u> and <u>support.avaya.com</u>

### 2.7. Agent Assist Widget

Agent Assist widget will be automatically created for all customers. For those that haven't yet imported the widget it will be now available.

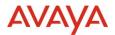

### 2.8. Omni SDK Admin

- 1. The account administrator can setup following using the Omni SDK option :
  - 1. Create an Omni SDK integration which includes Messaging and WebRTC
  - 2. Set up separate pre-routing rules for messaging and WebRTC SDK.
- 2. All current Messaging Integrations will be automatically converted as Omni Integrations, and the current option for generating "Messaging SDK Integrations" will be deleted from the Admin UI (under Channel → Messaging → Avaya Messaging).

# **2.9. AXP WebRTC support for Source address and type in Analytics**

Existing Analytics RT and Historical measures Engagement Source and Source Address were modified to support WebRTC calls. The measure value is calculated based on the value set by up-stream service owning that Engagement. If value is not set by the up-stream service Analytics sets the value to "unknown"

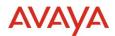

# **3.0. Known Considerations**

### Headset

There are also some additional Headset enhancements for Workspaces for CRM planned for upcoming releases.

| Enhancement                                                           | Description                                                                                                    |
|-----------------------------------------------------------------------|----------------------------------------------------------------------------------------------------|
| Prioritize hold instead of active from headsets                       | Long press multi-function will swap active call and held calls                                                                                                    |
| Manually selected device is<br>preferred if removed and added<br>back | If in Device settings the user configured any other devices<br>than the default one, then this selection is kept even after<br>device is removed.<br>If the user connects his preferred device again then this<br>one will be used. |
| Error not displayed if Plantronics<br>hub disconnected/quit           | Additional error handling for Plantronics.                                                                                                    |

### **Analytics Considerations**

# Aggregated count not shown for real time duration measures if time format is hh:mm:ss

When time format for duration measures for e.g. Alert Duration, Active Duration is set to NONE then the duration is aggregated properly as seen below

|         | TransferReport                   |                                   |         |          |              |           |                |                |               |  |
|---------|----------------------------------|-----------------------------------|---------|----------|--------------|-----------|----------------|----------------|---------------|--|
| ogin Id | Transfer Initiated To<br>Service | Transfer Accepted<br>From Service | Offered | Answered | Not Answered | Completed | Alert Duration | activeDuration | Time Loggedli |  |
| up2@a   |                                  | *                                 |         | -        |              | -         |                | +              | 03:55:51      |  |
| gent1@  | •                                | -                                 | 12      | 8        | 4            | 8         | 44             | 91             | 03 : 31 : 38  |  |
| up1@a   |                                  | +                                 | 1       | 1        |              | 1         | 11             | +              |               |  |
| gent2@  | -                                | -                                 | 1       | 1        |              | 1         | 11             | 20             | 01:00:13      |  |
|         |                                  | -                                 | 14      | 10       | 4            | 10        | 66             | 111            | •             |  |

But if the time format is set to hh:mm:ss then aggregated duration is not being shown. This is currently working as designed from Workspaces side.

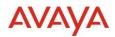

|    | TransferReport                   |                                   |         |          |              |           |                |                |               |  |  |
|----|----------------------------------|-----------------------------------|---------|----------|--------------|-----------|----------------|----------------|---------------|--|--|
| Id | Transfer Initiated To<br>Service | Transfer Accepted<br>From Service | Offered | Answered | Not Answered | Completed | Alert Duration | activeDuration | Time LoggedIn |  |  |
| ja | -                                | -                                 |         | -        | -            | -         | -              | -              | 03:57:31      |  |  |
| I@ | -                                |                                   | 12      | 8        | 4            | 8         | 00:00:44       | 00:01:31       | 03:33:18      |  |  |
| )a |                                  |                                   | 1       | 1        | 2            | 1         | 00:00:11       |                | 01:01:53      |  |  |
| 2@ | -                                |                                   | 1       | 1        | 4            | 1         | 00:00:11       | 00:00:20       | 01:01:53      |  |  |
|    | -                                | -                                 | 14      | 10       | 4            | 10        | -              | -              | -             |  |  |

#### Time interval to show historical data in MSTR reports.

Below is the min and max time interval to see historical data in MSTR reports

- Agent Login/Logout min 5 mins, max 10 mins
- Agent Performance min 15 mins, max 30 mins
- Agent Performance By Channel min 15 mins, max 30 mins
- Contact Detail Records min 5 mins, max 10 mins

#### **Packaged Realtime Views and Dashboards**

In the new realtime client application there are no defined out of the box (default) views or dashboards. These will be added incrementally in subsequent releases.

#### **Packaged Historical Reports**

Logging into MicroStrategy to run historical reports is done through Application Center.

- 1. Login to Application Center as an account administrator
- 2. Create and save a new user with the appropriate historical roles *Advanced*, *Basic* or *Consumer*
- 3. Sign out and login using the new user credentials.
- 4. Once successfully logged in, the Application Center *Launchpad* should display a Reporting option, which when selected will bring the user to the MicroStrategy user interface.

Once a user successfully logs in to MicroStrategy, they will have access to a number of default reports and dossiers. Reports are tabular displays while Dossiers include the reports as well as a number of KPIs and graphical views of historical data, providing a rich, user-friendly experience.

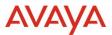

Users can create custom reports or dossiers including additional measures which are available for selection.

| Dossier                        | Interval | Daily          | Monthly        | Dossier |
|--------------------------------|----------|----------------|----------------|---------|
| Agent Performance              | Yes      | Yes            | Yes            | Yes     |
| Queue Performance              | Yes      | Yes            | Yes            | Yes     |
| Agent by Channel Performance   | Yes      | Yes            | Yes            | Yes     |
| Agent by Queue Performance     | Yes      | Yes            | Yes            | Yes     |
| Agent Not Ready by Reason Code | Yes      | Yes            | Yes            | Yes     |
| Agent by Disposition Code      | Yes      | Yes            | Yes            | Yes     |
| Contact Detail Report          | Yes      | Not Applicable | Not Applicable | Yes     |
| Agent Login/Logout             | Yes      | Not Applicable | Not Applicable | Yes     |
| Agent Configuration            | Yes      | Not Applicable | Not Applicable | Yes     |
| Supervisor Monitoring Summary  | Yes      | Yes            | Yes            | Yes     |
| Emergency Calls                | Yes      | Not Applicable | Not Applicable | Yes     |
| Queue Performance by Channel   | Yes      | Yes            | Yes            | Yes     |
| Callback Detail report         | Yes      | Not Applicable | Not Applicable | Yes     |
| Transfer by Channel            | Yes      | Yes            | Yes            | Yes     |

#### **Retention of inactive data on real-time dashboards**

A change in the way administration data is stored resulted in inactive data being retained forever on real-time reporting dashboards. Prior to this change, the real-time reporting dashboards displayed inactive data for 28 days.

This issue has been resolved, and the real-time reporting dashboards will display inactive data for 28 days. After this period, the inactive data will not be seen when the measures reset at midnight based on the selected time zone.

## 3.1. Browser Support

https://documentation.avaya.com/bundle/ExperiencePlatform Solution Description 10/page/Supported\_browsers.html

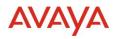

# **3.2. Known Issues**

| # | Persona                          | Summary                                                                                                    | Customer Impact                                                                                                    | Workaround/Limitati<br>ons                                                                                                    | Frequency                                                      |
|---|----------------------------------|----------------------------------------------------------------------------------------------------|----------------------------------------------------------------------------------------------------|----------------------------------------------------------------------------------------------------|----------------------------------------------------------------|
| 1 | Tenant<br>Admin                  | Customer Journey<br>Admin screen settings<br>my take up to a minute<br>to propagate to the<br>Admin screen and UI                                                                                    | Changes made by the<br>Tenant Admin may not be<br>reflected in the system for<br>up to a minute                                                                                                    | Wait a minute to see<br>changes take affect                                                                                                    | Always<br>0 - 1<br>minute for<br>changes to<br>take<br>effect. |
| 2 | Analytics                        | If user logs into<br>historical reporting<br>during an upgrade, an<br>error may occur.                                                                                                    | While the drop upgrade is<br>in-progress, if a reporting<br>user logs into historical<br>reporting, an error may<br>occur, stating - "There is<br>no Project connected to<br>this web server, to<br>configure projects, go to<br>Web Administrator." | This is a known issue.<br>The duration of this<br>interruption could be<br>between 0-10 min<br>(approx.). The user<br>should retry the<br>operation. | Intermitten<br>t based on<br>timing                            |
| 3 | Agent                            | Agent List for<br>Supervisor shows<br>Messaging icon for<br>Facebook/WhatsApp<br>interaction.                                                                                                    | Facebook/WhatsApp<br>interaction history has icon<br>of Messaging.                                                                                                    | None                                                                                                    | Always                                                         |
| 4 | Supervisor                       | Agent List for<br>Supervisor shows<br>Messaging icon for<br>Facebook/WhatsApp<br>interaction.                                                                                                    | Agent List for Supervisor<br>shows Messaging icon for<br>Facebook/WhatsApp<br>interaction.                                                                                                    | None                                                                                                    | Always                                                         |
| 5 | Analytics                        | If user is already<br>logged into realtime<br>/historical reporting<br>during upgrade, the<br>session will be<br>disrupted.                                                                          | If user is already logged<br>into realtime /historical<br>reporting during upgrade,<br>the measures in report will<br>not be updated.                                                                                                    | This is a known issue.<br>The workaround is to<br>refresh the browser<br>after the upgrade is<br>complete.                                           | Disruption<br>will<br>happen<br>once<br>during the<br>upgrade. |
| 6 | Historical<br>Supervisor<br>User | When one Agent is<br>removed from one<br>Group and added to<br>another group, the later<br>interactions for that<br>agent is showing in<br>both the Groups in all<br>the Agent Historical<br>reports | Inaccurate data on<br>historical reports when<br>agents are moved between<br>groups.<br>No impact on realtime<br>reports<br>Only Historical reports<br>impacted.                                                                                     | None                                                                                                    | Always                                                         |

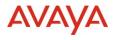

| 7 | Agent,<br>Supervisor | Multitab not working<br>for ServiceNow and<br>Dynamics | Dynamics and ServiceNow<br>multiple browser tabs<br>support stopped working<br>on latest Chrome upgrade.<br>See<br><u>https://bugs.chromium.org/</u><br><u>p/chromium/issues/detail?i</u><br><u>d=1490528</u> Salesforce<br>works as expected.                                                                                                    | It works with Chrome<br>version<br>116.0.5845.112ORCon<br>figure<br>chrome://flags/#third-<br>party-storage-<br>partitioning to<br>Disabled. | Always |
|---|----------------------|--------------------------------------------------------|----------------------------------------------------------------------------------------------------|----------------------------------------------------------------------------------------------------|--------|
| 8 | Tenant<br>Admin      | Orchestration REST<br>task does not support<br>mTLS.   | AXP - specifically the<br>Engagement Designer<br>REST task - supports one-<br>way TLS. mTLS for<br>example is not supported at<br>this time. ED's client<br>certificate is used for<br>internal communication<br>between services only and<br>will not be sent while<br>making outbound<br>connections to the internet<br>or to a customer system | Do not use mTLS.                                                                                                    | Always |